**Submitting batch jobs Slurm on ecgate**

> Xavi Abellan xavier.abellan@ecmwf.int User Support Section

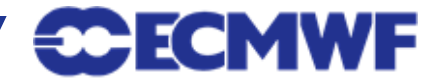

Slide 1 © ECMWF

### **Outline**

- Interactive mode versus Batch mode
- Overview of the Slurm batch system on ecgate
- **Batch basic concepts**
- Creating a batch job
- Basic job management
- Checking the batch system status
- Accessing the Slurm Accounting database
- Trouble-shooting
- **Bonus: migration from LoadLeveler**

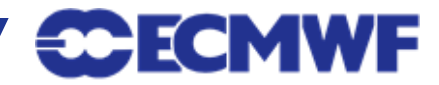

- When you login, the default shell on ecgate is either the Kornshell (ksh), Bash or the C-shell (csh).
- To run a script or a program **interactively**, enter the executable name and any necessary arguments at the system prompt.
- You can also run your job in **background** so that other commands can be executed at the same time…

$$
\begin{array}{|c|c|c|c|c|}\n\hline \text{S> ./your-program arg1 arg2} \\
\text{S> ./your-program arg1 arg2 &}\n\hline\n\end{array}
$$

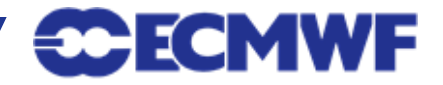

# But... **Background is not batch**

- The program is still running interactively on the login node
	- You share the node with the rest of the users
- The limits for interactive sessions still apply:
	- CPU time limit of 30 min per process

**\$> ulimit -a**

● Interactive sessions should be limited to development tasks, editing files, compilation or very small tests

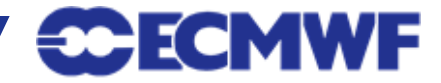

#### **Interactive vs Batch**

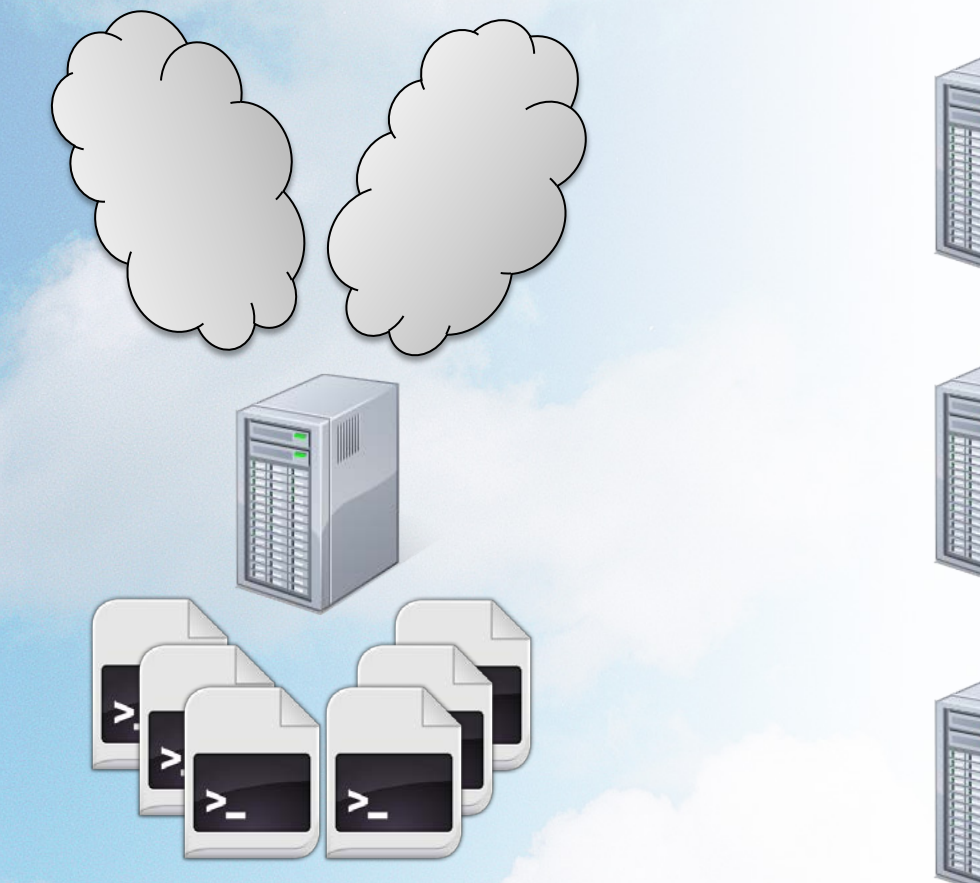

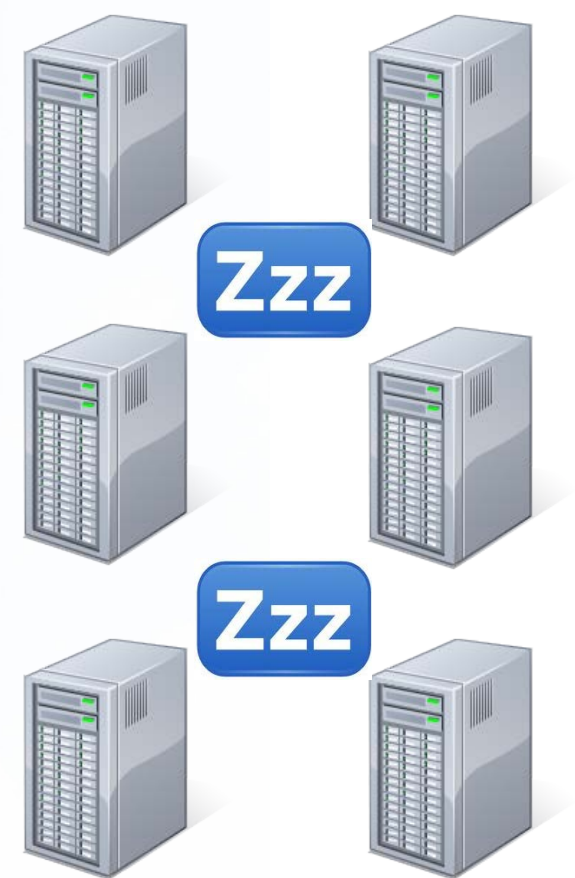

### **Login node Computing (batch) nodes**

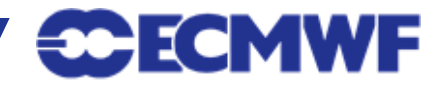

#### **Interactive vs Batch**

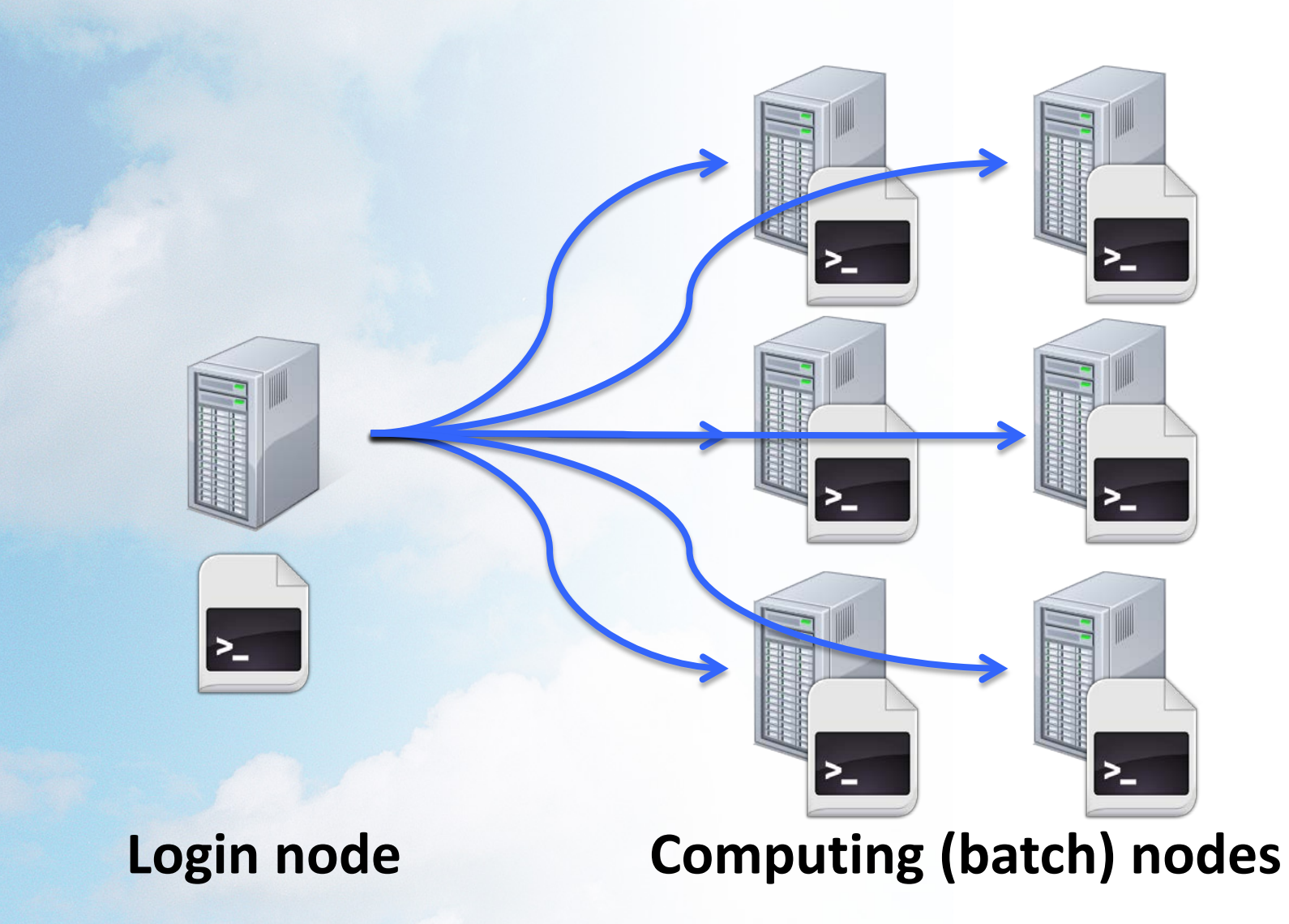

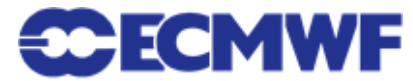

#### **Batch on ecgate**

- We used LoadLeveler in the previous ecgate
- ●The batch system used on the current is Slurm:
	- Cluster workload manager:
		- Framework to execute and monitor batch work
		- Resource allocation (where?)
		- Scheduling (when?)

**Batch job:** shell script that will run unattended, with some special directives describing the job itself

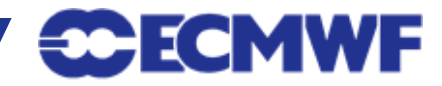

#### **How does it work?**

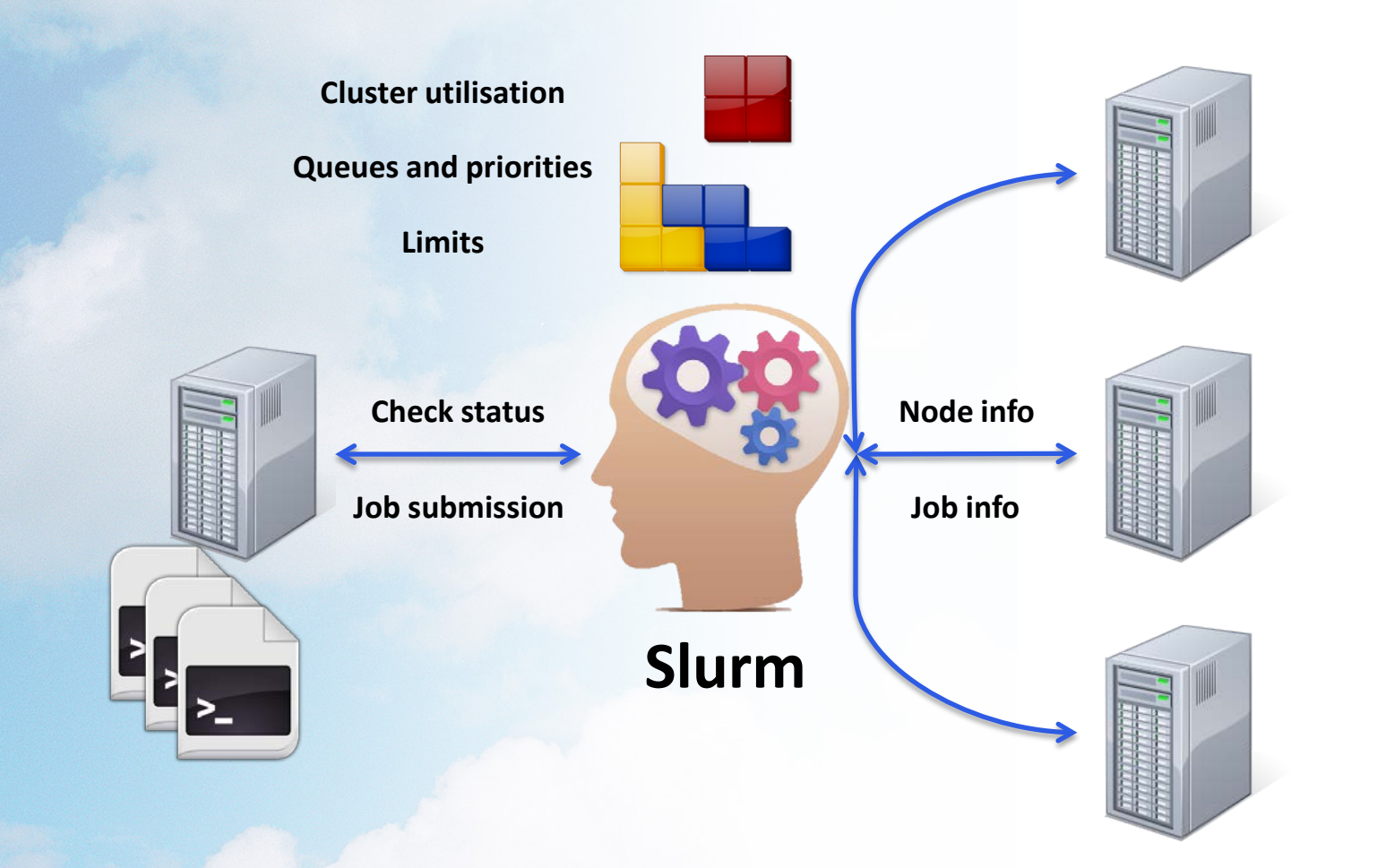

### **Login node Computing (batch) nodes**

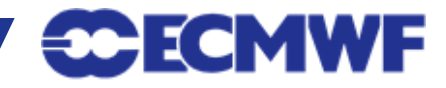

Slide 8 © ECMWF

### **Quality of service (queues)**

- In Slurm, QoS (Quality of Service) = queue
- The queues have an associated priority and have certain limits
- Standard queues available to all users

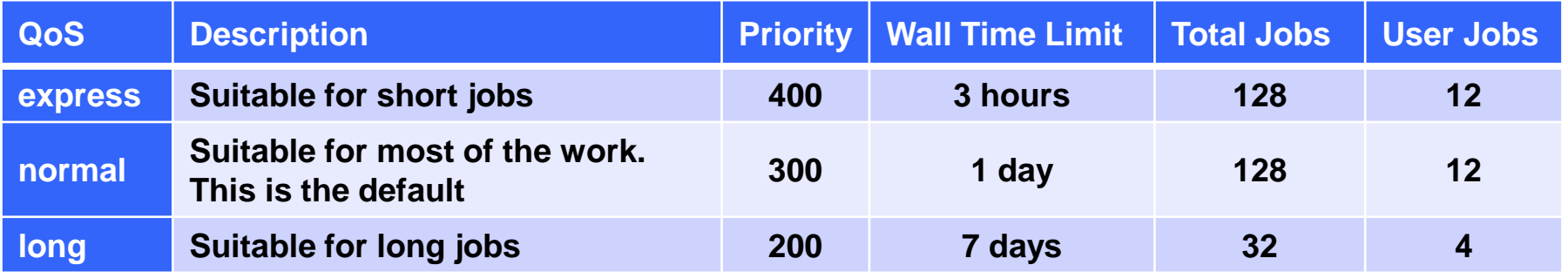

#### ● Special queues with the access restricted to meet certain conditions

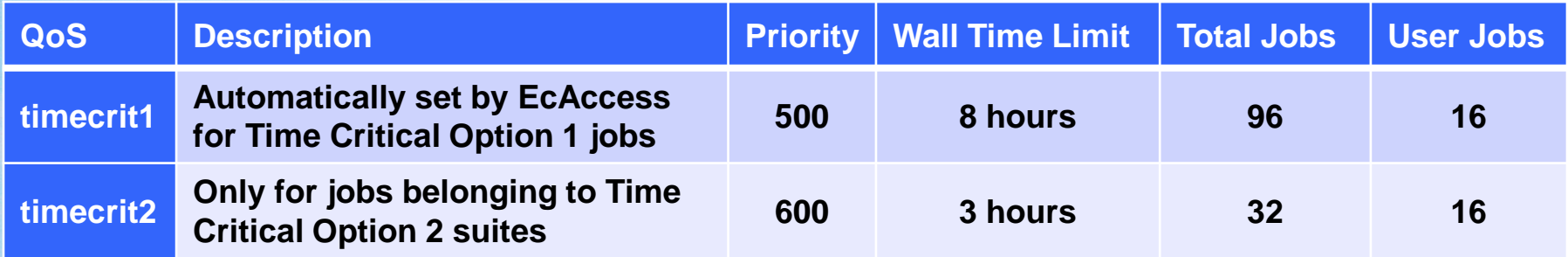

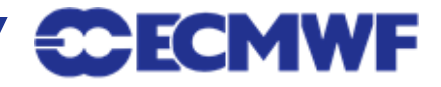

### **Batch job script**

#### **#!/bin/bash**

**# The job name #SBATCH --job-name=helloworld # Set the error and output files #SBATCH --output=hello-%J.out #SBATCH --error=hello-%J.out # Set the initial working directory #SBATCH --workdir=/scratch/us/usxa # Choose the queue #SBATCH -–qos=express # Wall clock time limit #SBATCH --time=00:05:00 # Send an email on failure #SBATCH –mail-type=FAIL**

```
# This is the job
echo "Hello World!"
sleep 30
```
- A job is a shell script
	- bash/ksh/csh
- Directives are shell comments:
	- starting with **#SBATCH**
	- Lowercase only
	- No spaces in between
	- No variable expansion
- All directives are optional
	- System defaults in place

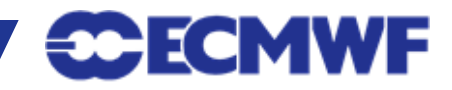

#### **Job directives**

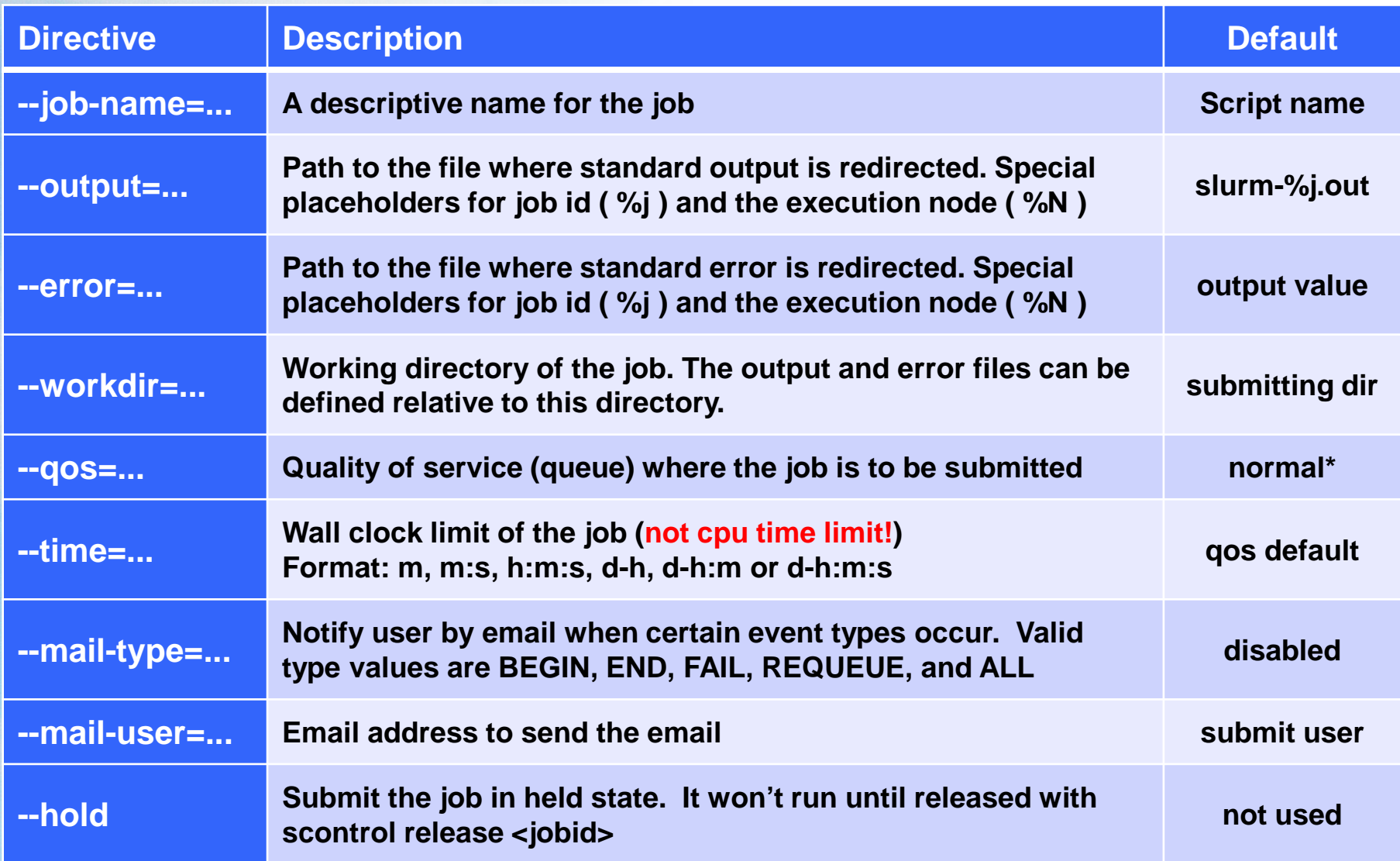

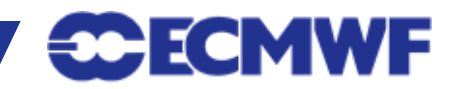

### **Submitting a job: sbatch**

- **sbatch:** Submits a job to the system. Job is configured:
	- including the directives in the job script
	- using the same directives as command line options
- The job to be submitted can be specified:
	- As an argument of sbatch
	- If no script is passed as an argument, sbatch will read the job from standard input

```
$> sbatch hello.sh
Submitted batch job 1250968
$> cat hello-1250968.out
Hello world!
$>
```
● The corresponding job id will be returned if successful, or an error if the job could not be submitted

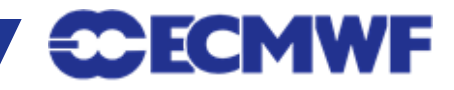

### **Submitting a job from cron**

- Slurm jobs take the environment from the submission session
	- Submitting from cron will cause the jobs to run with a very limited environment and will most likely fail
	- Use a crontab line similar to:

**\$> 05 12 \* \* \* \$HOME/cronrun sbatch \$HOME/cronjob**

• Where the script cronrun is:

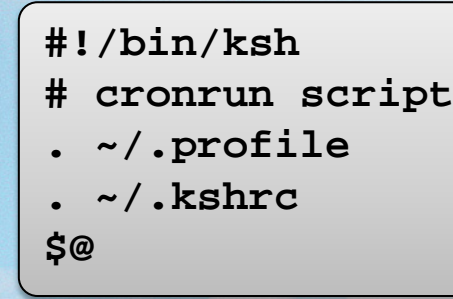

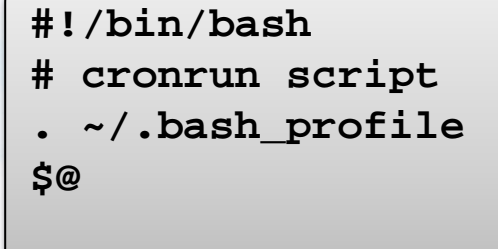

**#!/bin/csh # cronrun script . ~/.login \$@**

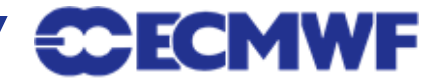

### **Checking the queue: squeue**

- **squeue:** displays some information about the jobs currently running or waiting
- By default it shows all jobs from all users, but some filtering options are possible:
	- -u <comma separated list of users>
	- -q <comma separated list of QoSs>
	- -n <comma separated list of job names>
	- -j <comma separated list of job ids>
	- -t <comma separated list of job states>

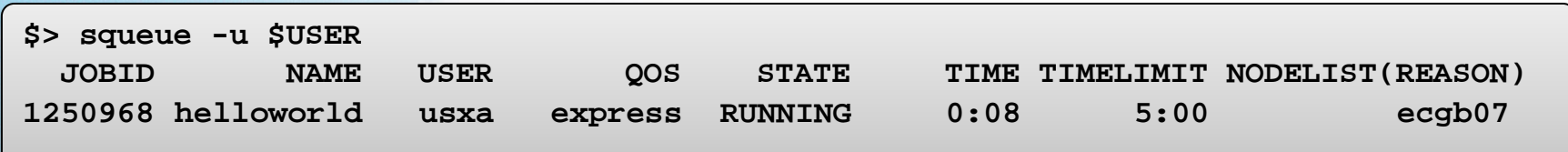

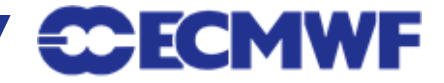

### **Canceling a job: scancel**

**scancel:** Cancels the specified job(s)

```
$> sbatch hello.sh
Submitted batch job 1250968
$> scancel 1250968
$> scancel 1250968
scancel: error: Kill job error on job id 1250968: Invalid job id specified
$> sbatch hello.sh
Submitted batch job 1250969
$> scancel -in hello.sh
Cancel job_id= 1250969 name=hello.sh partition=batch [y/n]? y
$> sbatch hello.sh
Submitted batch job 1250970
$> scancel -i –v 1250970
scancel: auth plugin for Munge (http://code.google.com/p/munge/) loaded
Cancel job_id=1250970 name=hello.sh partition=batch [y/n]? y
scancel: Terminating job 1250970
```
● A job can be cancelled either if it is running or still waiting on the queue

● A running job will be killed, and message will be appended on the error file:

**slurmd[ecgb07]: \*\*\* JOB 1250968 CANCELLED AT 2014-02-28T17:08:29 \*\*\***

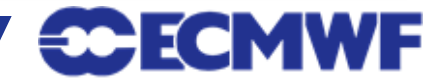

### **Canceling a job: scancel options**

#### • The most common usage of scancel is:

**\$> scancel <jobid1> <jobid2> <jobid3>**

#### • More advanced options:

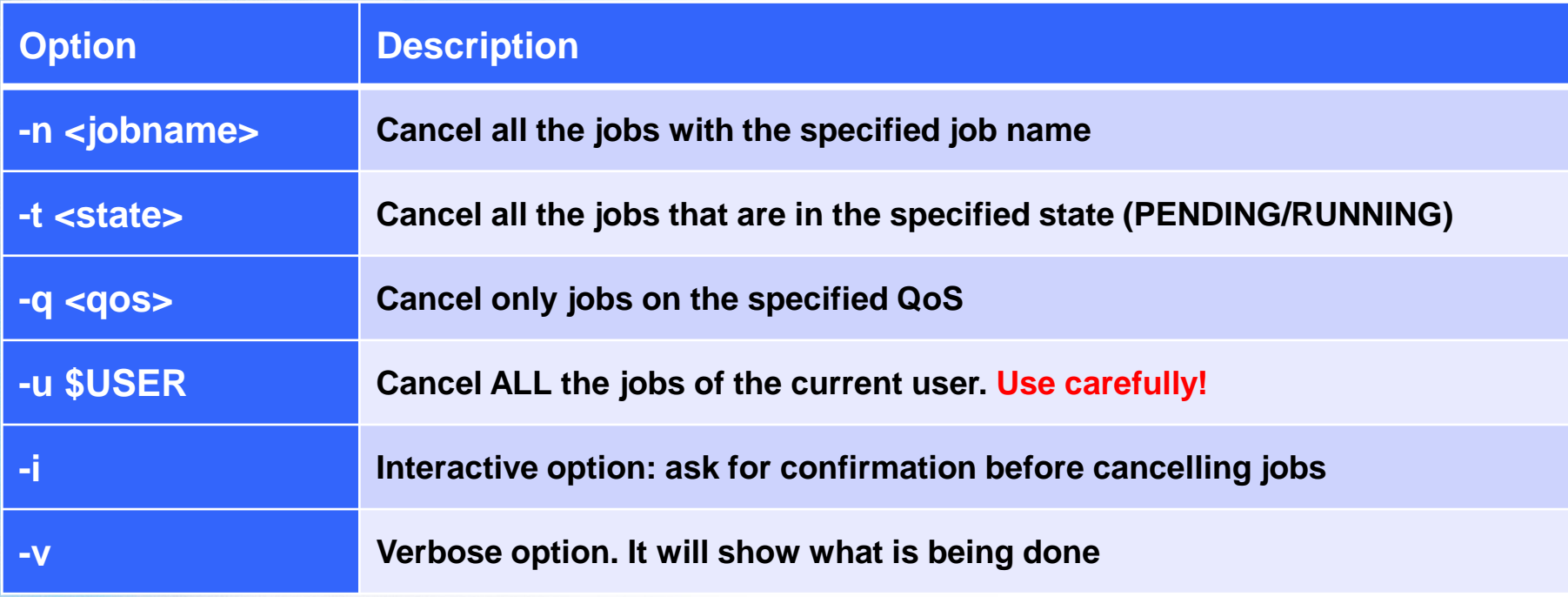

#### **Note: An ordinary user can only cancel their own jobs**

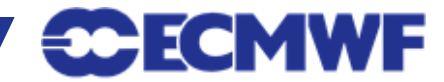

### **Practical 1: Basic job submission**

#### Practicals must be run on **ecgate**, so make sure you log in there first!

**\$> ssh ecgate \$> cd \$SCRATCH \$> tar xvzf ~trx/intro/batch\_ecgate\_practicals.tar.gz \$> cd batch\_ecgate\_practicals/basic**

- 1. Have a look at the script "**env.sh**"
- 2. Submit the job and check whether it is running
	- What QoS is it using? What is the time limit of the job?
- 3. Where did the output of the job go? Have a look at the output
- 4. Submit the job again and then once it starts cancel it
- 5. Check the output

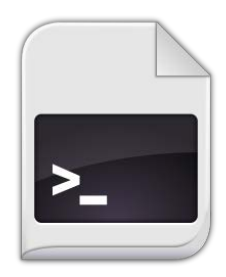

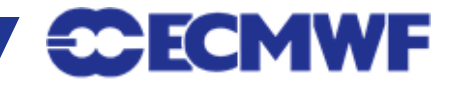

#### **Practical 1: Basic job setup**

- Can you modify the previous job so it...
	- 1. … runs in the express QoS, with a wall clock limit of 5 minutes?
	- 2. … uses the subdirectory work/ as the working directory?
	- 3. … sends the…
		- a) … output to the file work/env\_out\_<jobid>.out ?
		- b) … error to work/env\_out\_<jobid>.err?
	- 4. … sends you an email when the job starts?
- Try your job after the modifications and check if they are correct
	- You can do the modifications one by one or all at once...

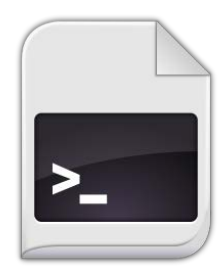

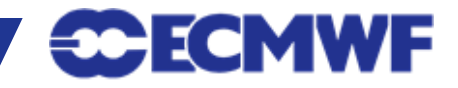

#### ● Check the last column of the squeue output for a hint...

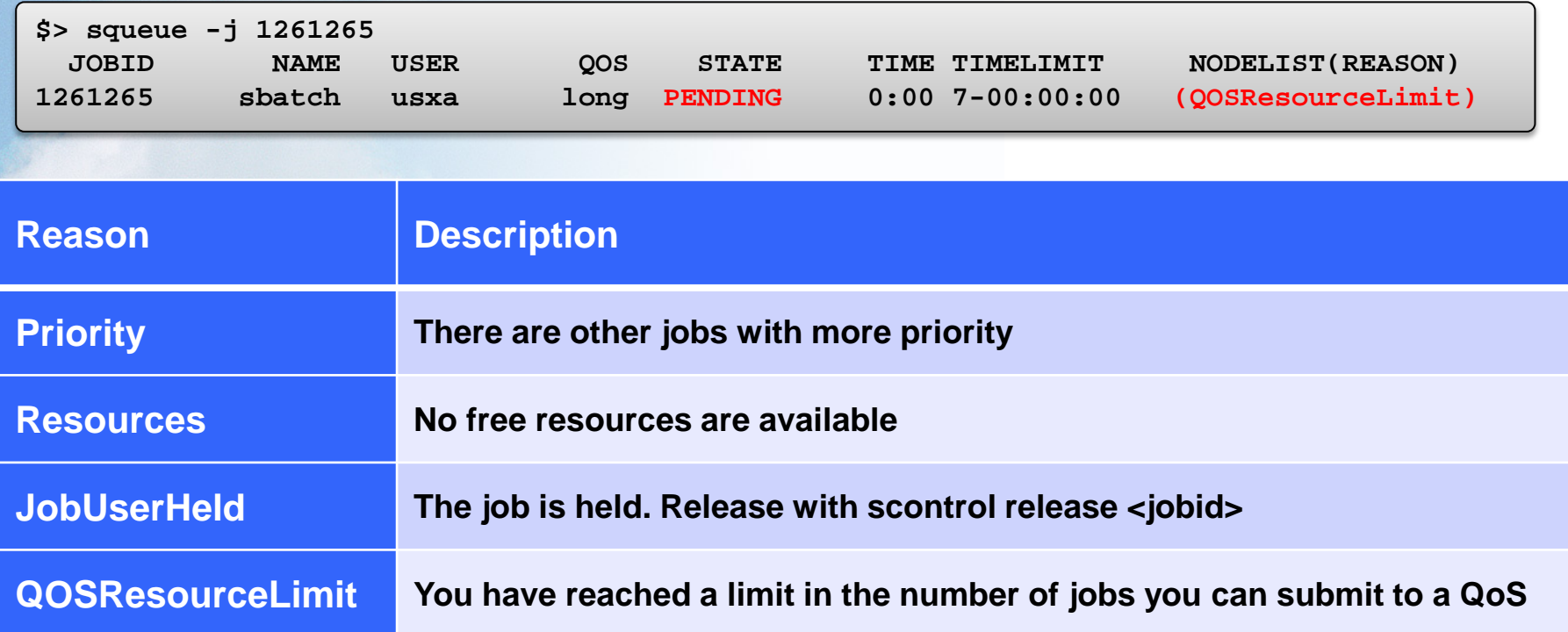

● My job is PENDING because of a **QOSResourceLimit**. How do I check my limits?

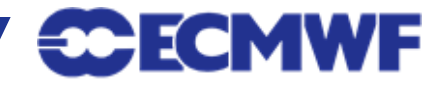

### **Checking limits and general usage: sqos**

- sqos: Utility to have an overview of the different QoSs where the user have access, including usage and limits
	- This utility is ECMWF specific (not part of a standard Slurm installation)

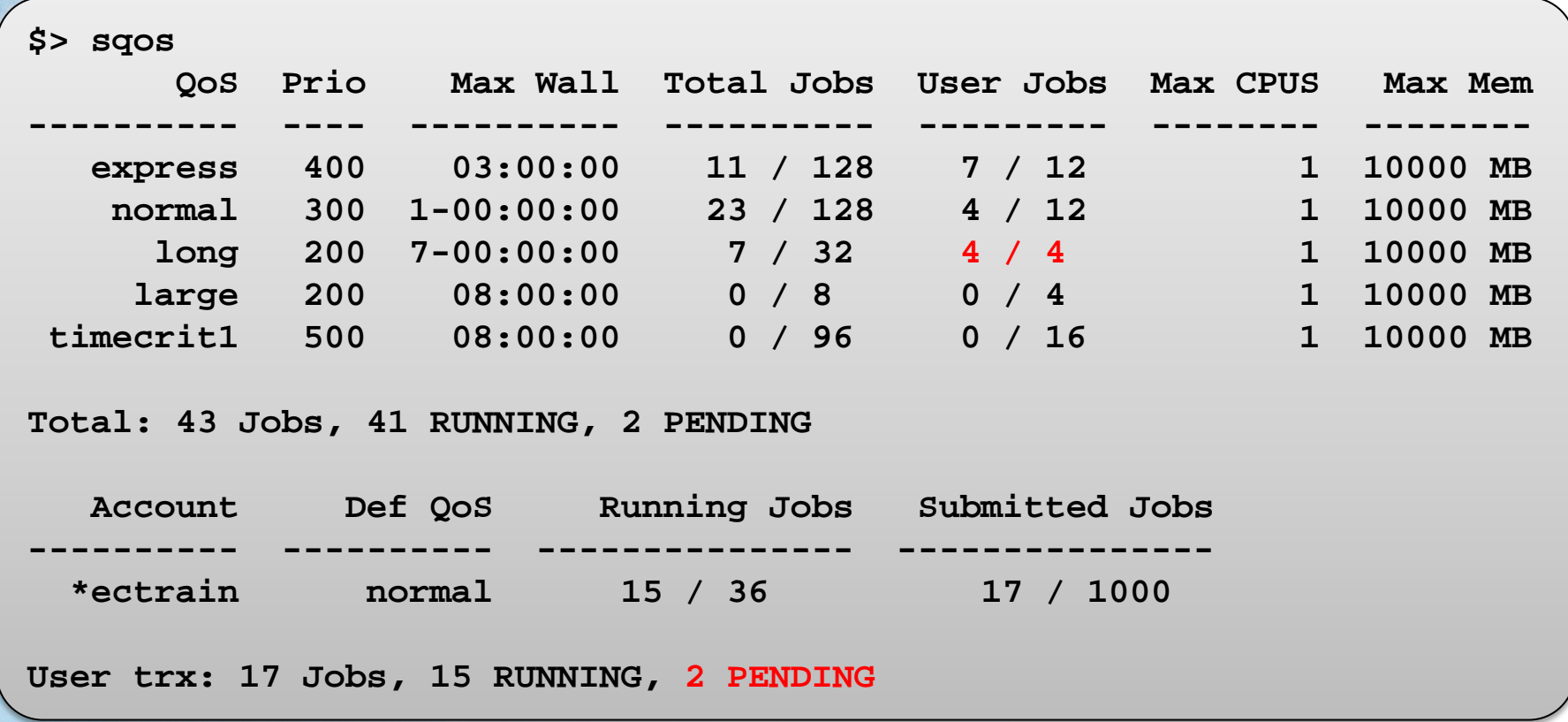

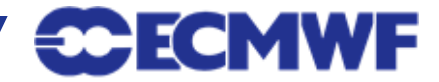

### **More details on current jobs and nodes**

#### **• scontrol:** view and modify Slurm jobs and node configuration

```
$> scontrol show job 24789
JobId=24789 Name=test_slurm_csh
    UserId=us2(1666) GroupId=gb(3070)
   Priority=3000 Account=ecus QOS=normal
    JobState=COMPLETED Reason=None Dependency=(null)
    Requeue=0 Restarts=0 BatchFlag=1 ExitCode=0:0
    RunTime=00:01:25 TimeLimit=00:10:00 TimeMin=N/A
    SubmitTime=2013-05-09T08:55:34 EligibleTime=2013-05-09T08:55:34
    StartTime=2013-05-09T08:55:34 EndTime=2013-05-09T08:56:59
    PreemptTime=None SuspendTime=None SecsPreSuspend=0
    Partition=batch AllocNode:Sid=ecgb05:36790
    ReqNodeList=(null) ExcNodeList=(null)
   NodeList=ecgb05
    BatchHost=ecgb05
   NumNodes=1 NumCPUs=1 CPUs/Task=1 ReqS:C:T=*:*:*
   MinCPUsNode=1 MinMemoryCPU=1900M MinTmpDiskNode=0
    Features=(null) Gres=(null) Reservation=(null)
    Shared=1 Contiguous=0 Licenses=(null) Network=(null)
    Command=/home/ms/gb/us2/slurm_csh.job
    WorkDir=/scratch/ms/gb/us2/csh
    Comment=Output=/scratch/ms/gb/us2/csh/slurm_24789.out;Error=/scratch/ms/gb/us2/csh/slurm_24789.out;
```
#### **• sinfo:** View information about node status

Slide 21 © ECMWF

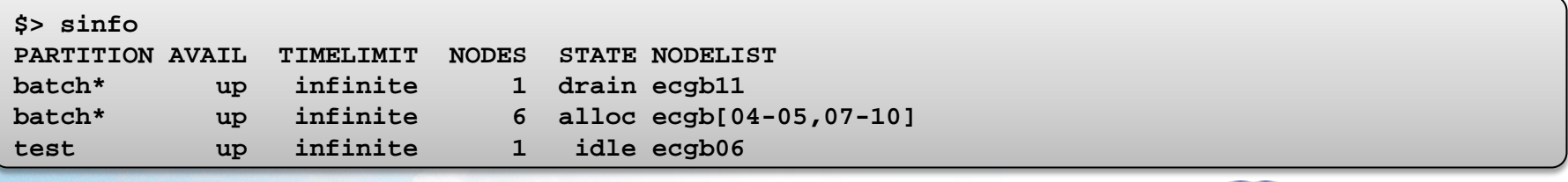

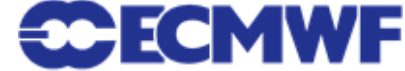

#### **More details on current jobs and nodes**

#### **sview:** GUI to see the queue and node status

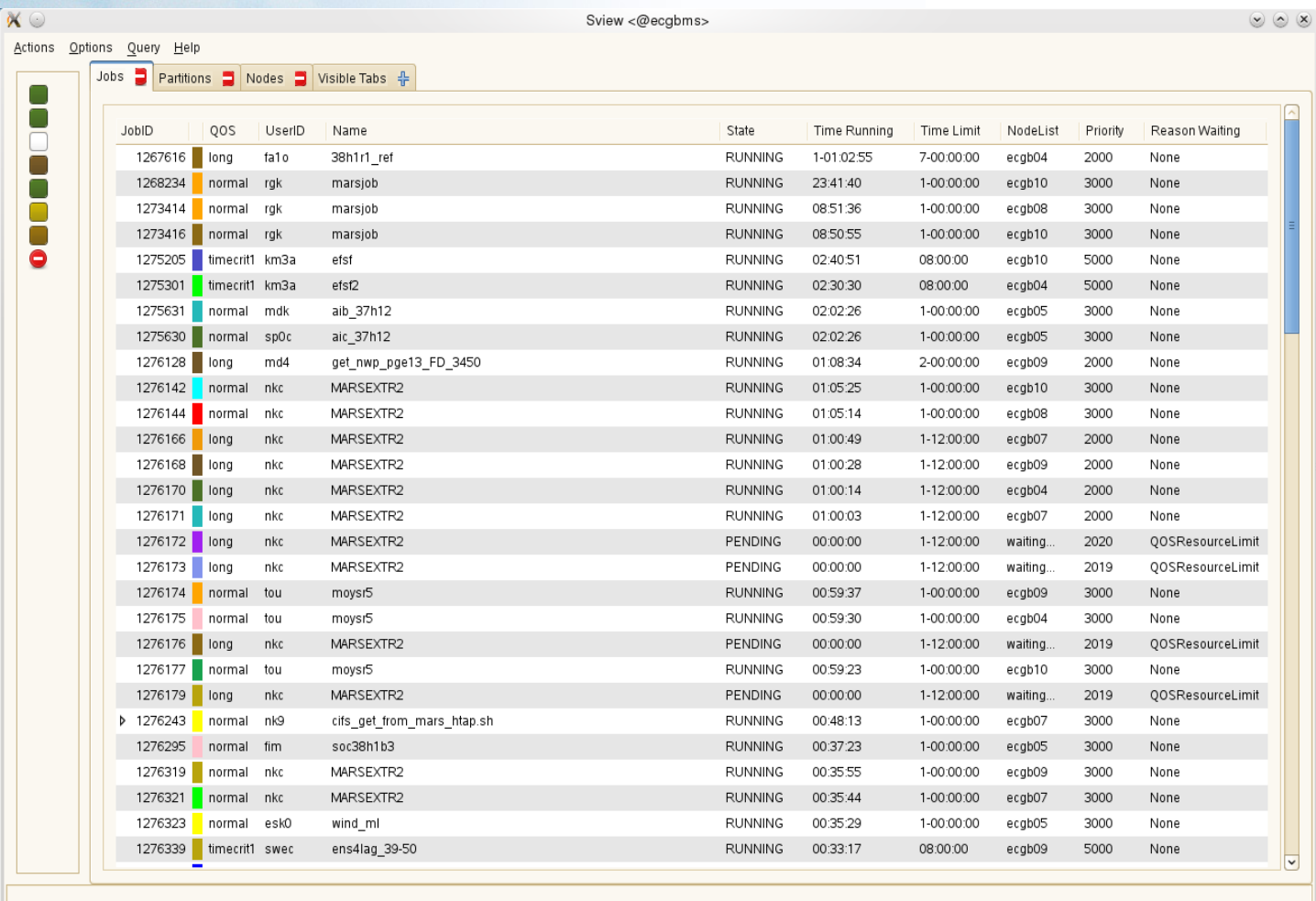

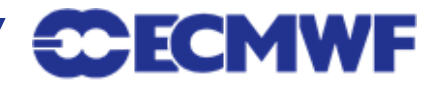

#### **Access to the Slurm accounting DB: sacct**

#### ● **sacct:** View present and past job information

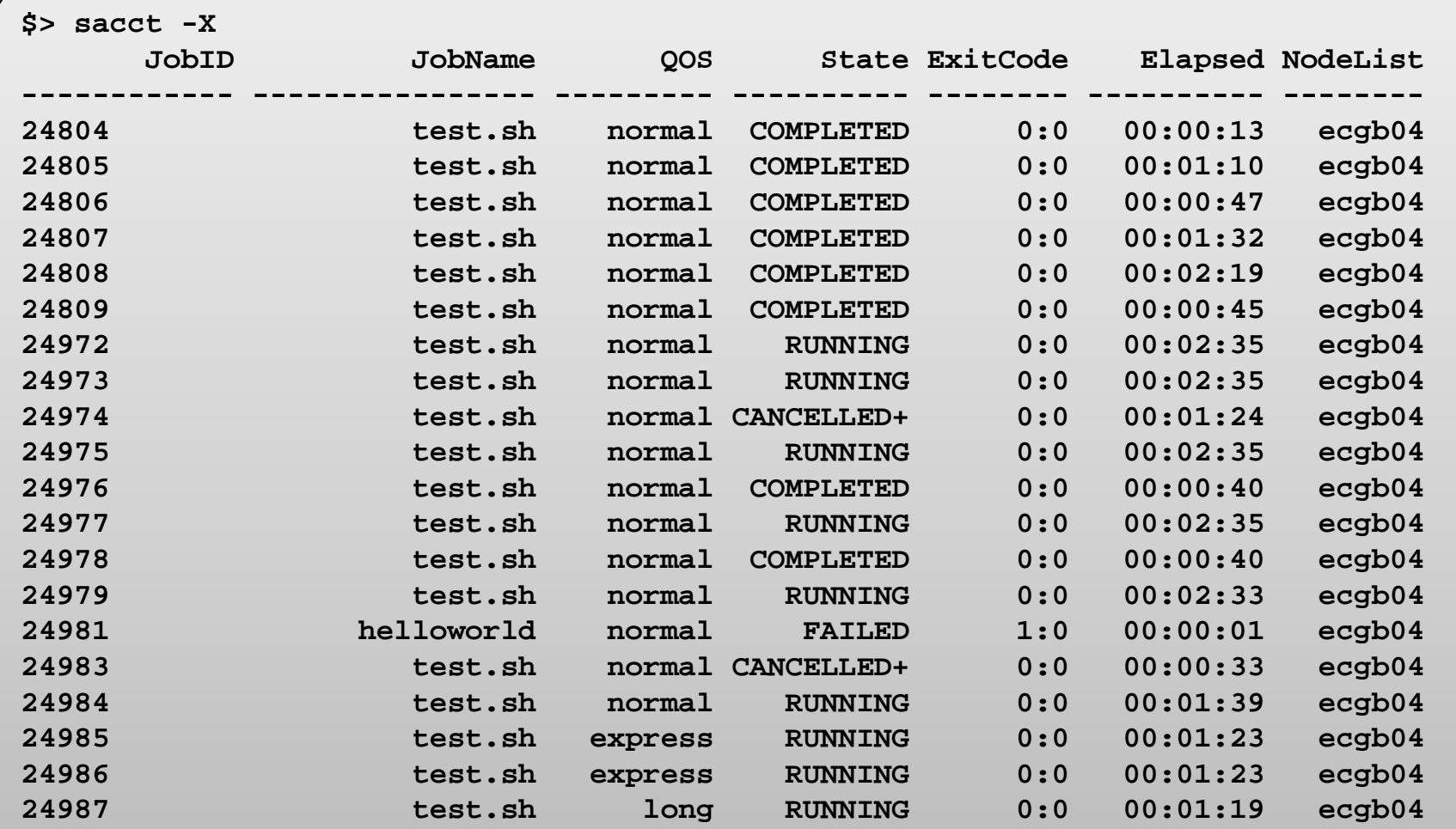

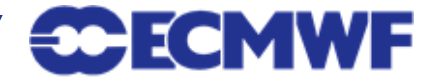

### **Access to the Slurm accounting DB: sacct options**

● By default, sacct will return information about your jobs that started today

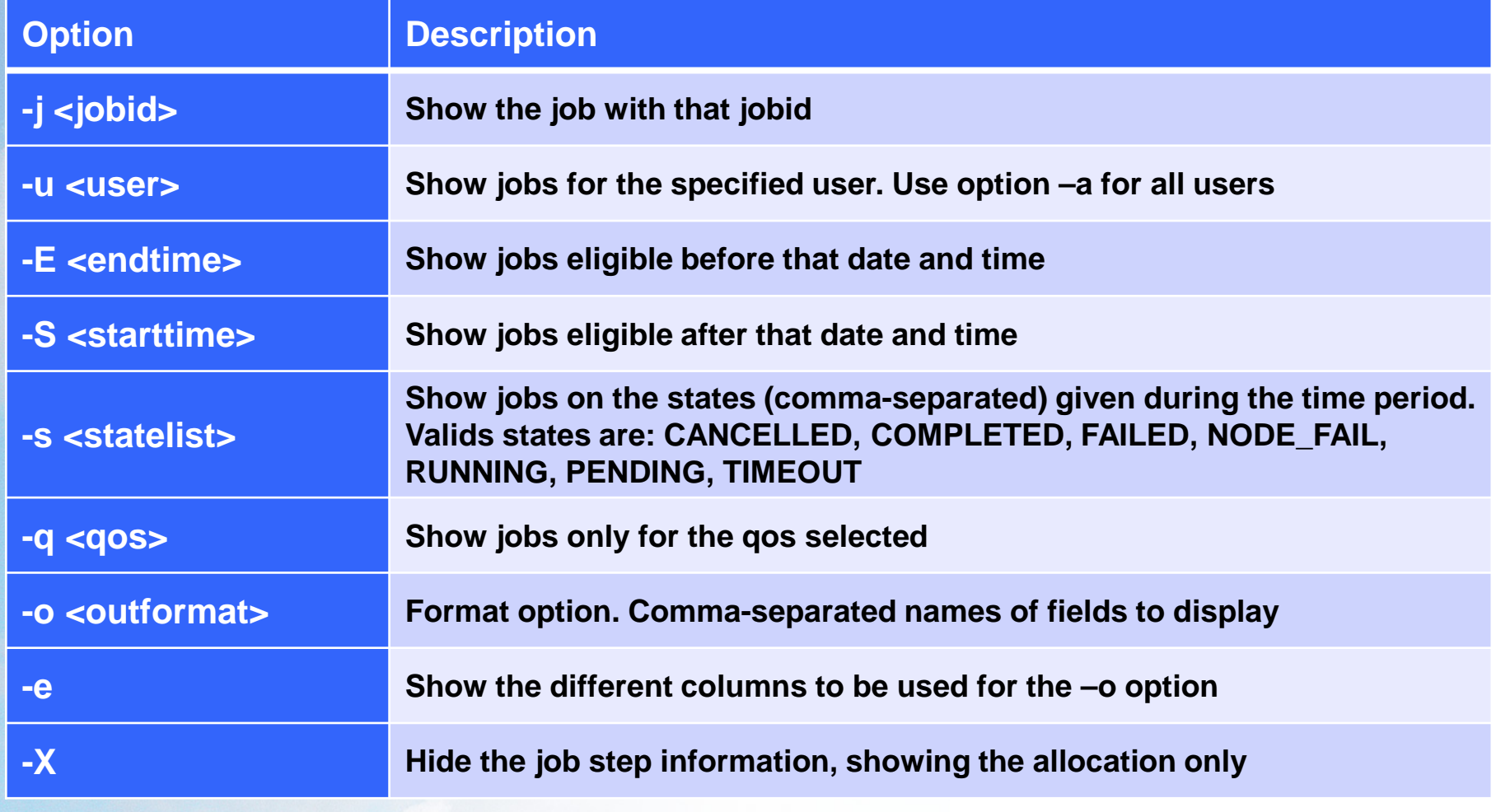

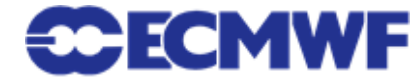

### **What happened to my job: job\_forensics**

#### ● **job\_forensics:** Custom ECMWF utility to dump forensic information about a job

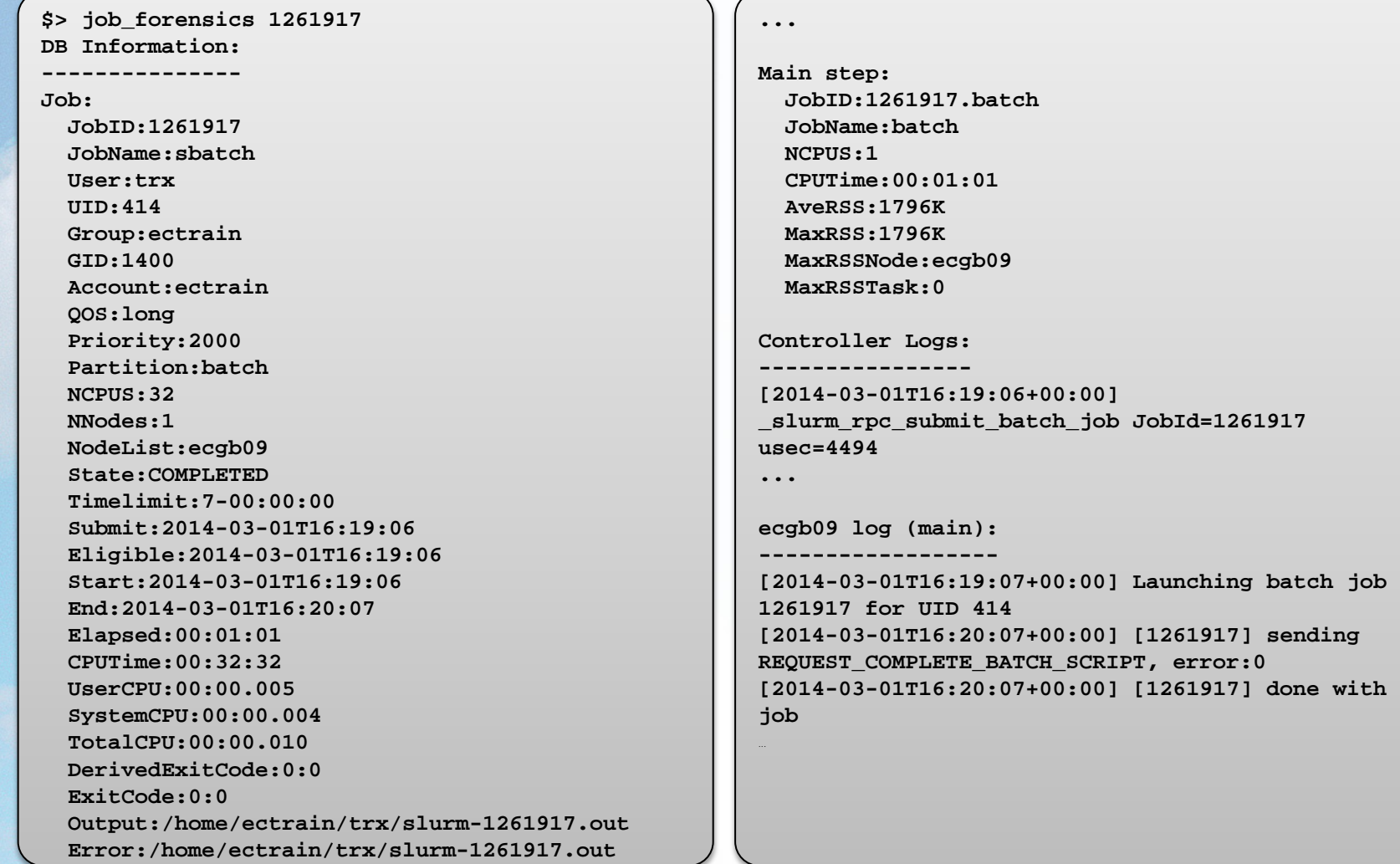

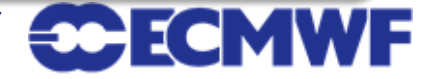

**...**

### **Practical 2: reviewing past runs**

- How would you...
	- retrieve the list of jobs that you ran today?

```
$> sacct …
```
● retrieve the list of all the jobs that were cancelled today by user trx?

```
$> sacct …
```
• ask for the submit, start and end times for a job of your choice?

**\$> sacct …**

**\$> sacct …**

• find out the output an error paths for a job of your choice?

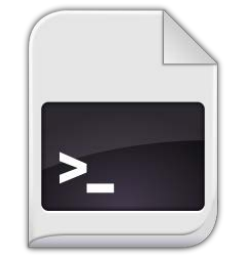

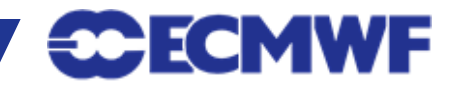

#### **Practical 3: Fixing broken jobs**

**\$> cd \$SCRATCH/batch\_ecgate\_practicals/broken**

What is wrong in job1? Can you fix it?

● What is wrong in job2? Can you fix it?

What is wrong in job3? Can you fix it?

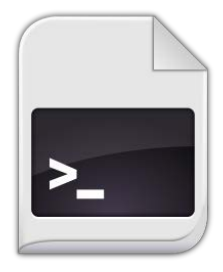

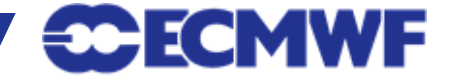

#### **Bonus: Migrating from LoadLeveler**

● You can submit a LL job to Slurm, but the LL directives will be ignored!

● Translation required: manually or using **ll2slurm**

```
$> ll2slurm -h
usage: ll2slurm [-h] [-i INSCRIPT] [-o OUTSCRIPT] [-q] [-f]
Job translator from LoadLeveler to Slurm
optional arguments:
  -h, --help show this help message and exit
  -i INSCRIPT, --inscript INSCRIPT
                        Input script. By default reads stdin
  -o OUTSCRIPT, --outscript OUTSCRIPT
                        Output translated script. By default writes to stdout
  -q, --quiet Do not produce warning or error messages on stderr
  -f, --force Overwrite the output file if it exists
```
• Not all the LoadLeveler keywords can be translated.

• Some manual additions might be required! You may play with the example:

**\$SCRATCH/batch\_ecgate\_practicals/loadleveler**

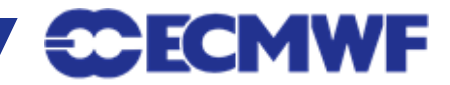

## **Migration cheatsheet (I)**

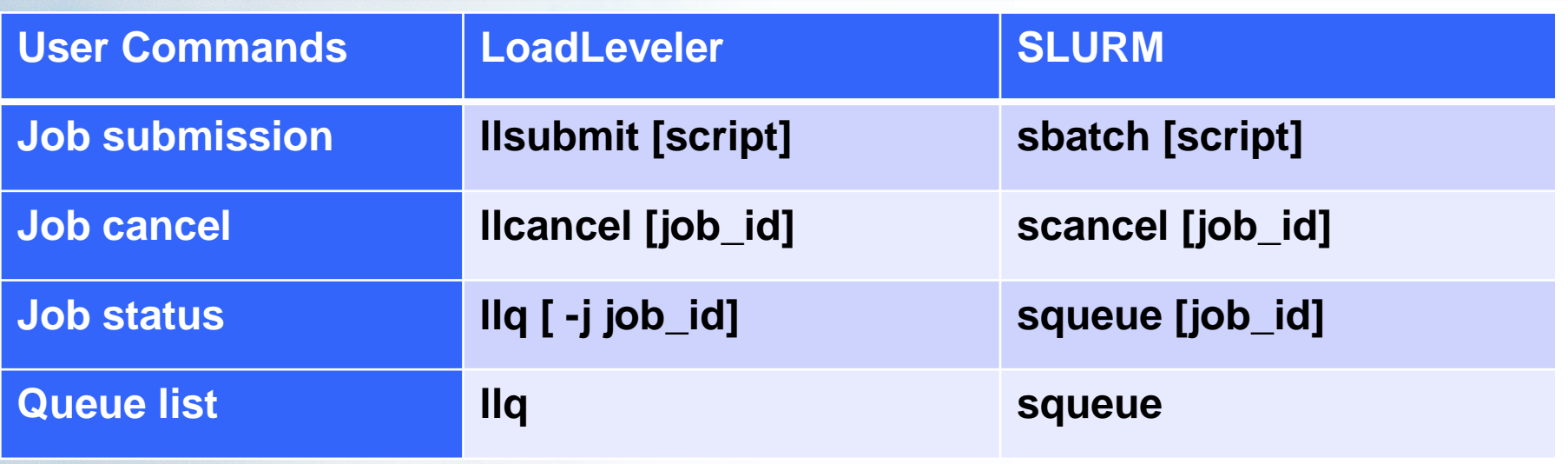

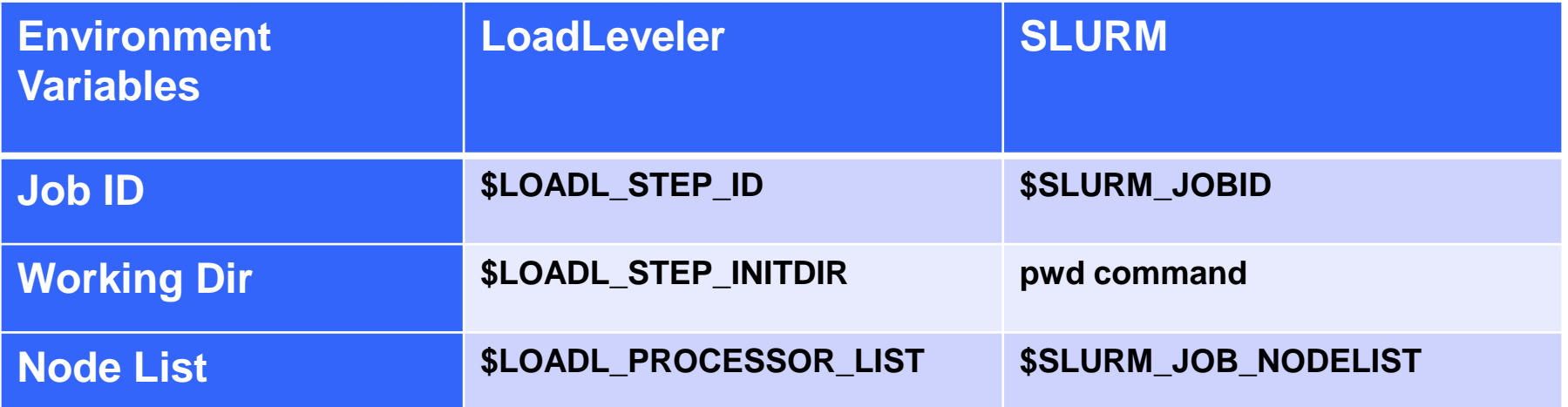

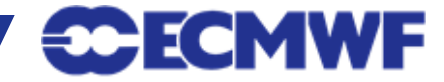

## **Migration cheatsheet (II)**

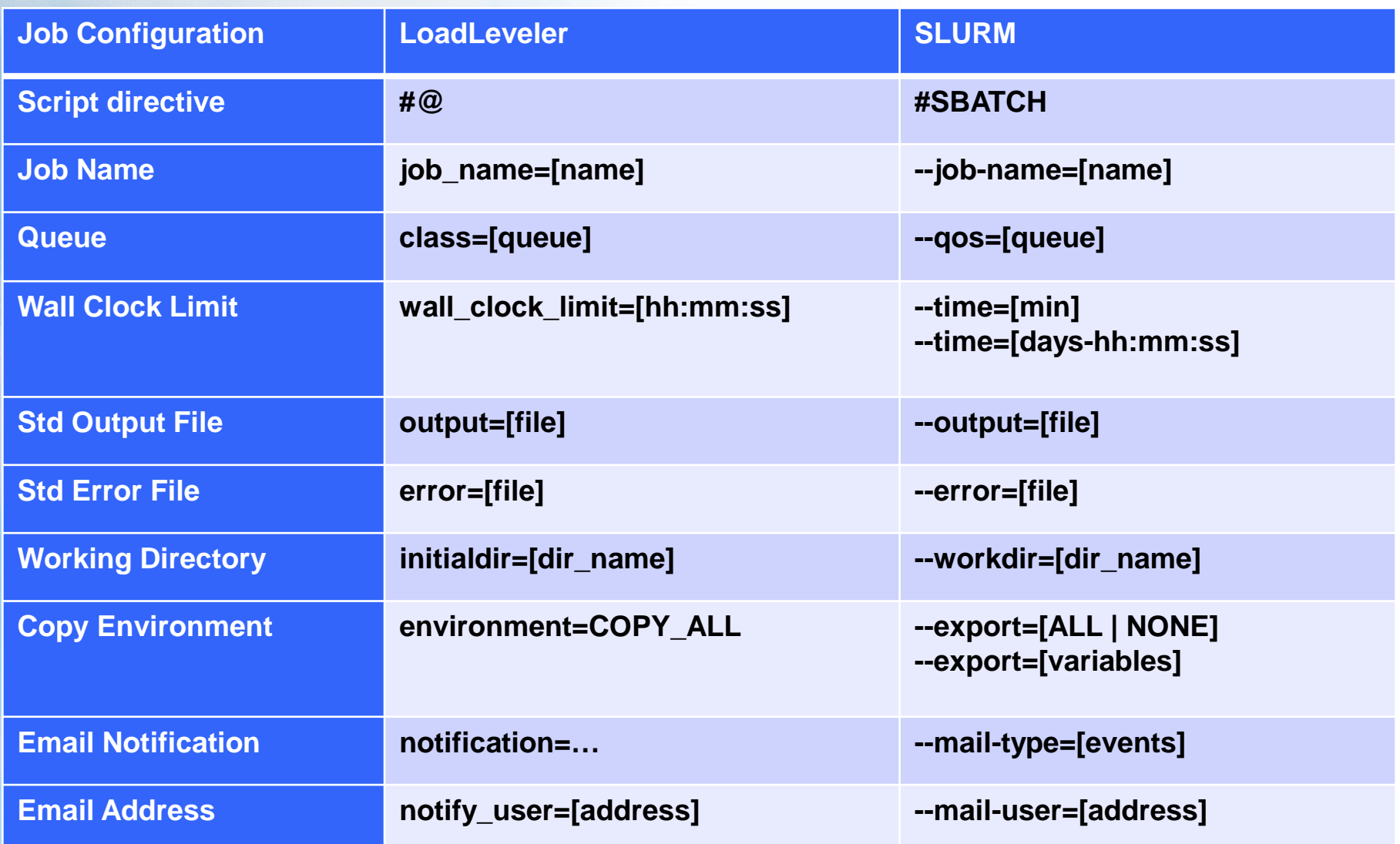

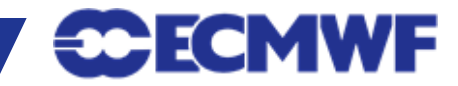

### **Additional Info**

#### Ecgate job examples:

- [http://www.ecmwf.int/services/computing/job\\_examples/ecgb/index.html](http://www.ecmwf.int/services/computing/job_examples/ecgb/index.html)
- **SLURM website and documentation:** 
	- <http://www.schedmd.com/>
	- <http://www.schedmd.com/slurmdocs/documentation.html>
	- <http://www.schedmd.com/slurmdocs/tutorials.html>

# **Questions?**

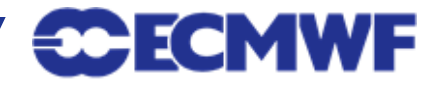